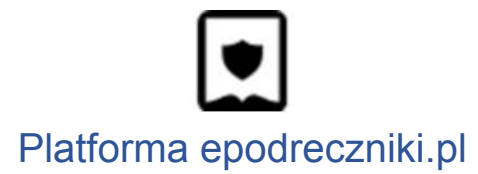

### **Nauczyciel - Rejestracja i logowanie do portalu**

Aby uzyskać dostęp do funkcji portalu Epodreczniki.pl, takich jak udostępnianie materiałów, konieczne jest utworzenie konta użytkownika z rolą Nauczyciel.

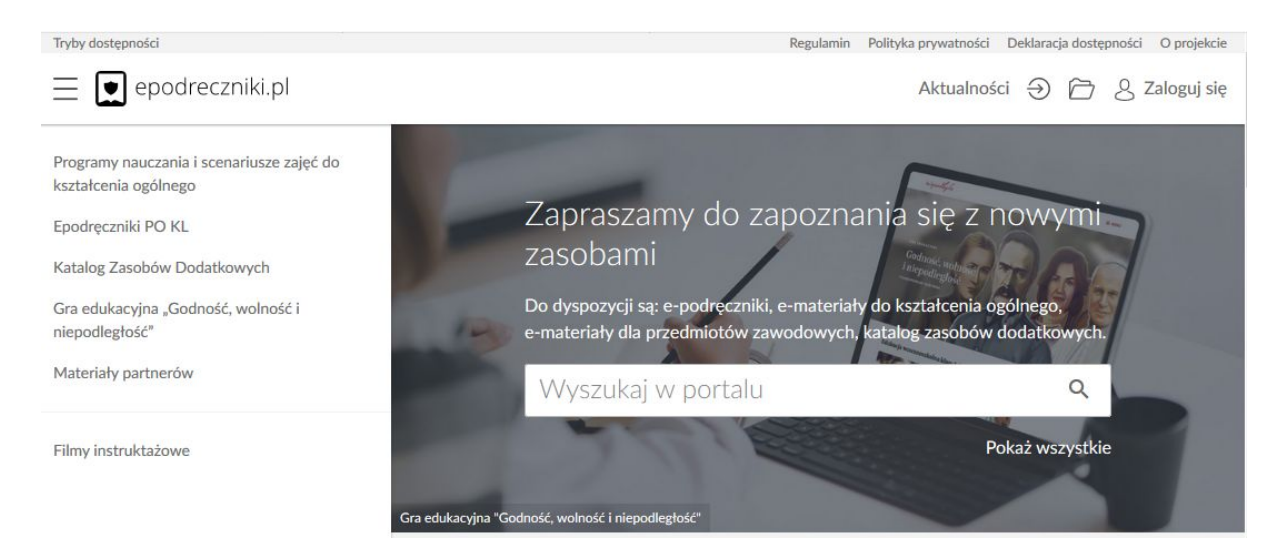

# **Krok 1**

W tym celu klikamy przycisk "Zaloguj się", a następnie w wyświetlonym formularzu "Zarejestruj się". Rejestracja jest procesem jednorazowym.

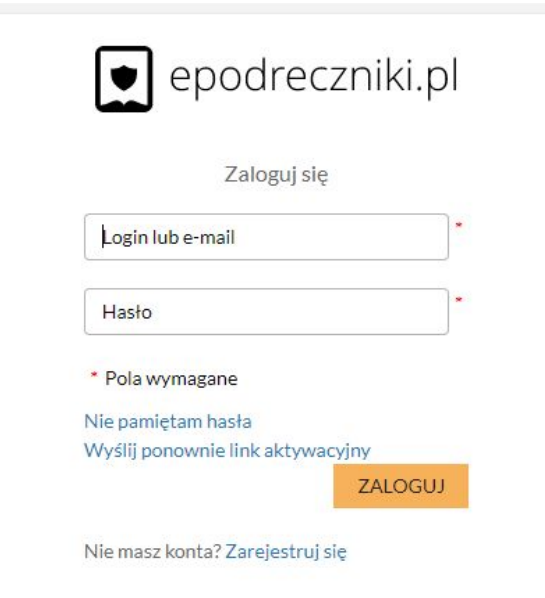

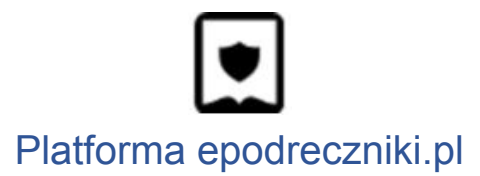

### **Krok 2**

W kolejnym formularzu, po zapoznaniu się z Regulaminem należy wpisać login, imię, nazwisko, adres e-mail.

Pola oznaczone gwiazdką są polami wymaganymi, których wypełnienie jest obligatoryjne.

Po wprowadzeniu wszystkich wymaganych danych klikamy przycisk "Zapisz".

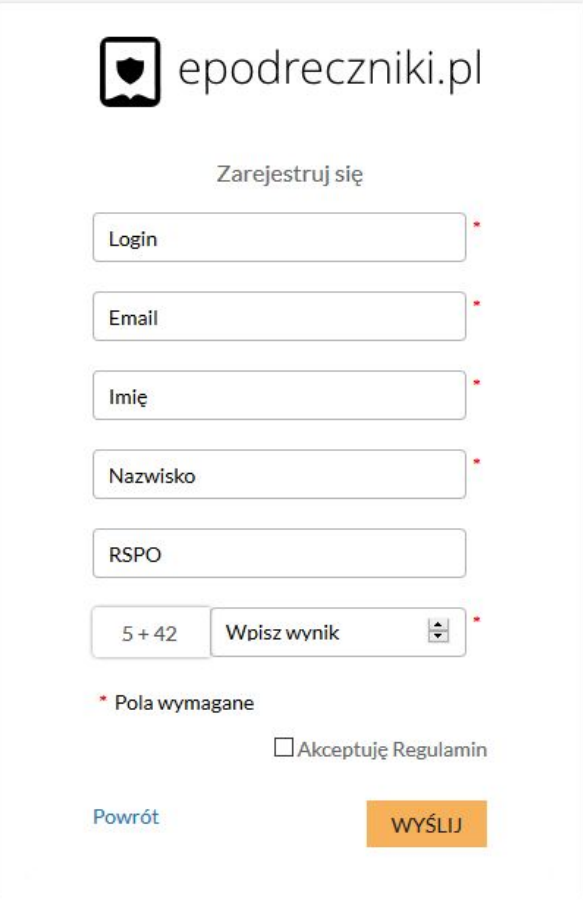

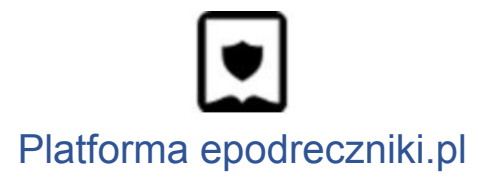

W tym momencie na adres mailowy zostanie wysłana wiadomość z linkiem aktywującym.

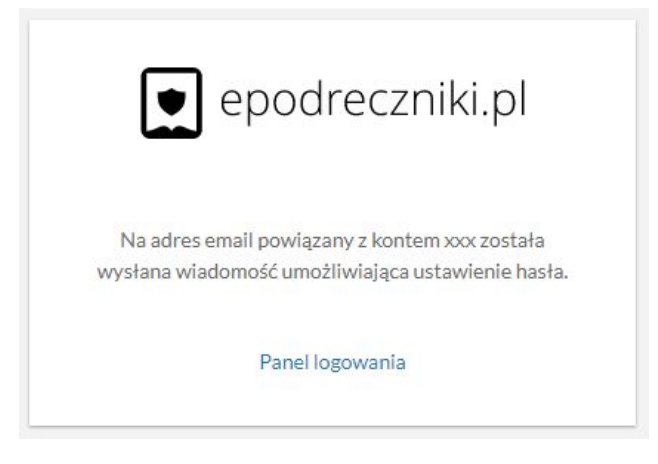

### **Krok 4**

Po jego kliknięciu na link w otrzymanej wiadomości nastąpi przekierowanie do portalu Epodreczniki.pl, gdzie można będzie dokończyć rejestrację poprzez ustawienie hasła dostępu.

## **Krok 5**

Od tej chwili możemy rozpocząć korzystanie z możliwość systemu

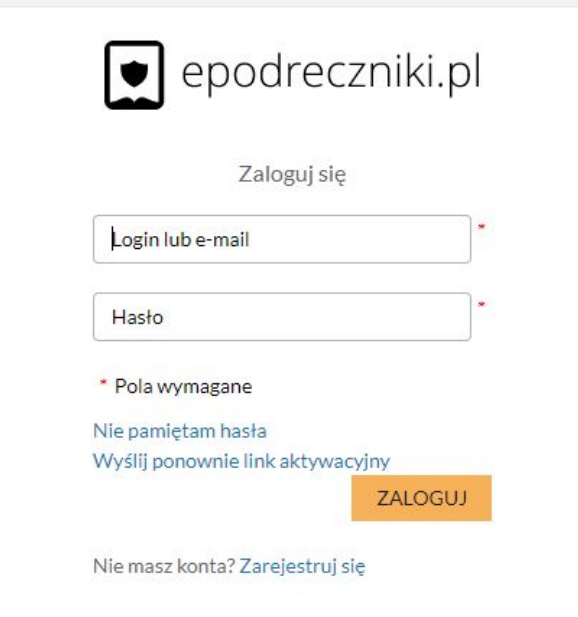

Przy następnym logowaniu do portalu Epodreczniki.pl, na zarejestrowane konto, należy wypełnić dane na panelu do logowania i kliknąć "Zaloguj". Można logować się za pomocą loginu lub adresu e-mail.

#### **Mam problem z rejestracją - co robić?**

W przypadku problemów z rejestracją prosimy o kontakt z działem wsparcia. Formularz zgłaszania błędów znajduje się na stronie [https://epodreczniki.pl](https://epodreczniki.pl/) w prawym dolnym rogu strony. Wystarczy kliknąć "Zgłoś problem"

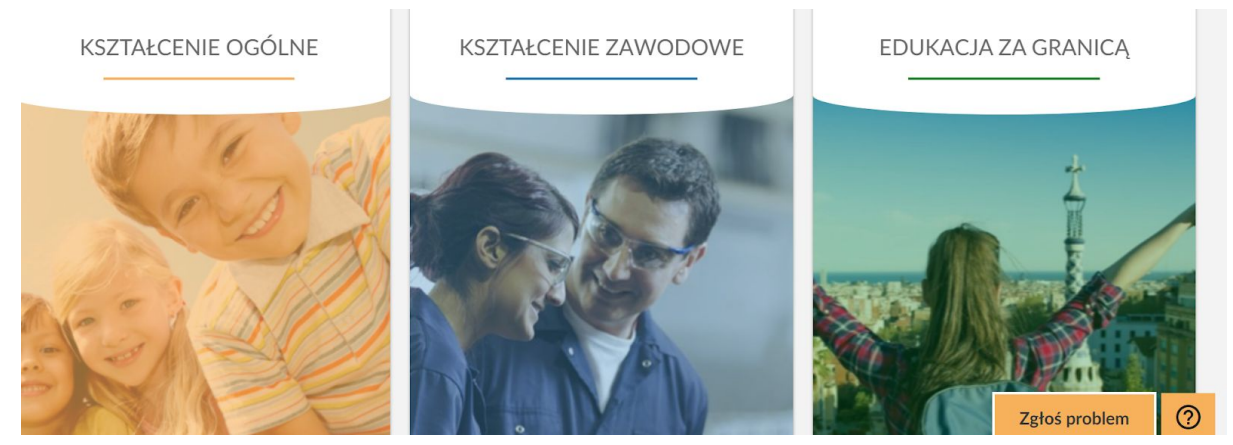

a następnie wypełnić formularz i zatwierdzić klikając na "Wyślij"

#### Zgłoś problem

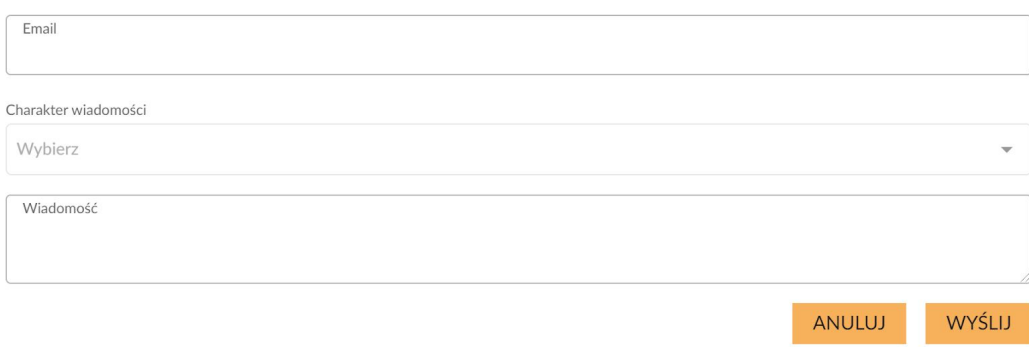